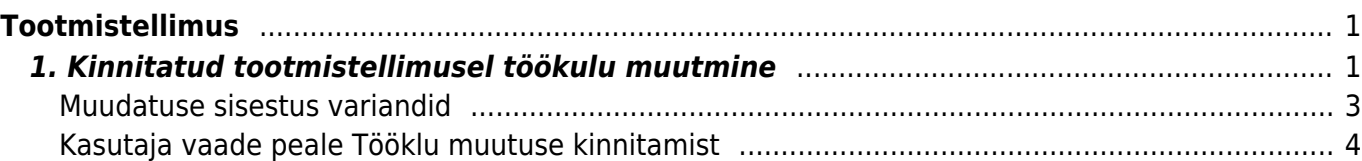

# <span id="page-2-0"></span>**Tootmistellimus**

## <span id="page-2-1"></span>**1. Kinnitatud tootmistellimusel töökulu muutmine**

## **Lühikirjeldus:**

Kinnitatud tootmistellimusel teenusartiklite puhul sisse ja arv.koguse ning töökulu muutmine, millele järgneb uus omahinna arvutus ja ning üle süsteemi selle IDga tehtud dokumentide kannete uuendamine.

Kinnitatud Tootmistellimusel saab muuta teenusartikli sisse kogust, arv. kogust ja töökulu.

Töökulu muutmise funktsionaalsus kasutatav ainult neil kinnitatud tootmistellimusel ku on tootmisel on ainult üks rida, mille välja kogus on täidetud.

Kulunud aega ei muudeta, see jääb alles sellises väärtuses nagu registreeriti.

## **Vajaduse kirjeldus:**

Esiteks, tööaja registreerimisel Tootmise tagasiside aruande kaudu juhtub, et aega registreeritakse töötaja poolt rohkem kui oli tegelik tööaeg ning tihti selgub see alles peale tootmistellimuse kinnitamist. Sellest tulenevalt on vajadus luua võimalus, et tootmistellimuse peal saab muuta registreeritud tööaja kogust.

Teiseks vajaduseks on töökulu muutmine kuna tihti kui töö ostetakse hankijalt, siis ostuarve laekub alles peale tootmistellimuse kinnitamist ning alles siis selgub tegelik ostetud teenuse maksumus.

Töökulu muutmise õiguse saab aktiveerida: Kasutajaõigused → Muu → Muutmisõigused

Pilt 1

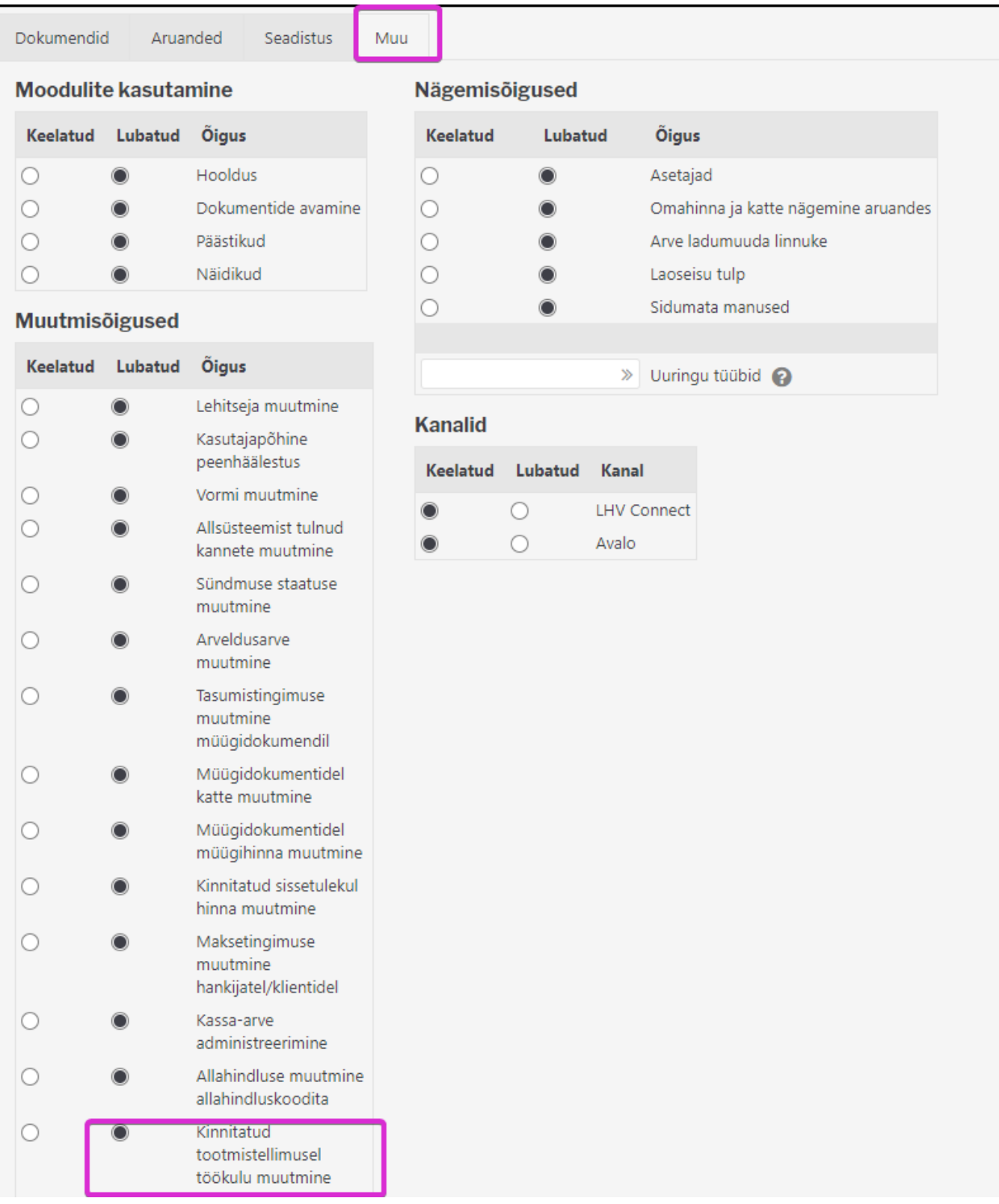

Õiguse olemasolul on kasutajal kinnitatud tootmisel näha nupp Kinnita töökulu muutus ja väli Töökulu muutuse selgitus (vt. Pilt 2).

Kui selgitus täidetaks on see näha tootmistellimusel, kui selgitus muudetakse, siis jääb näha uus selgitus ning eelmine ei ole enam nähtav ega leitav. Selgistust salvestab nupp KINNITA TÖÖKULU MUUTUS.

Õiguse olemasolul lisanduvad järgmised veerud kinnitatud tootmistellimusele järgmised veerud (vt. Pilt 2):

- Sisse (uus)
- Sisse (vana)
- Arv.kogus (uus)
- Töökulu (uus)
- Töökulu (vana)

### PILT 2.

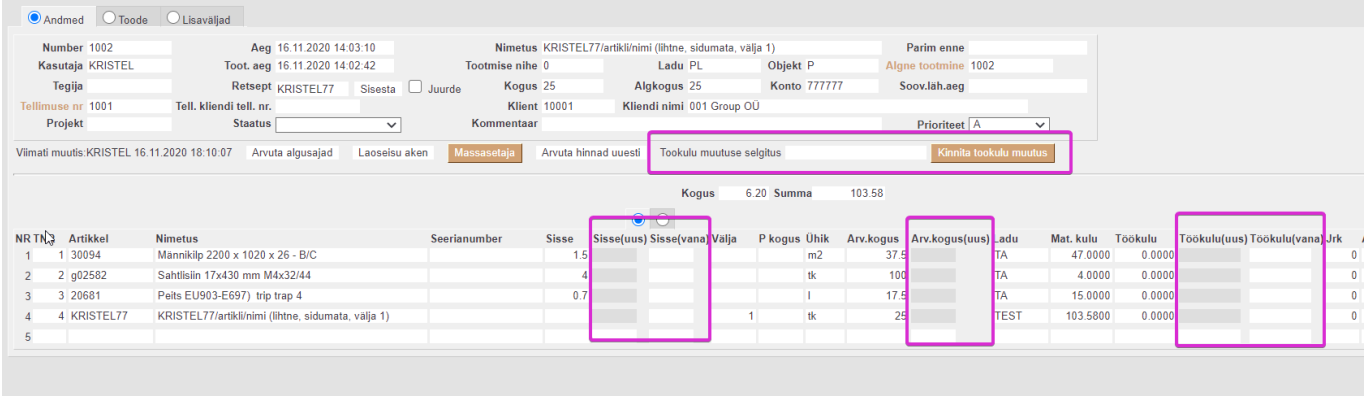

## <span id="page-4-0"></span>**Muudatuse sisestus variandid**

1) Kasutaja sisestab teenus tüüpi artiklile uue sisse koguse, siis arvutatakse rea uus arv.kogus ja väljuva toote materjali kulu ning päisesse summa ehk väljuva toote materjalikulu.

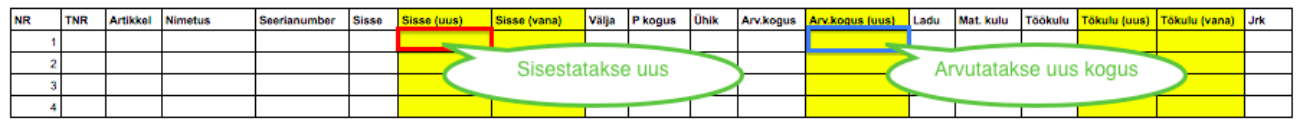

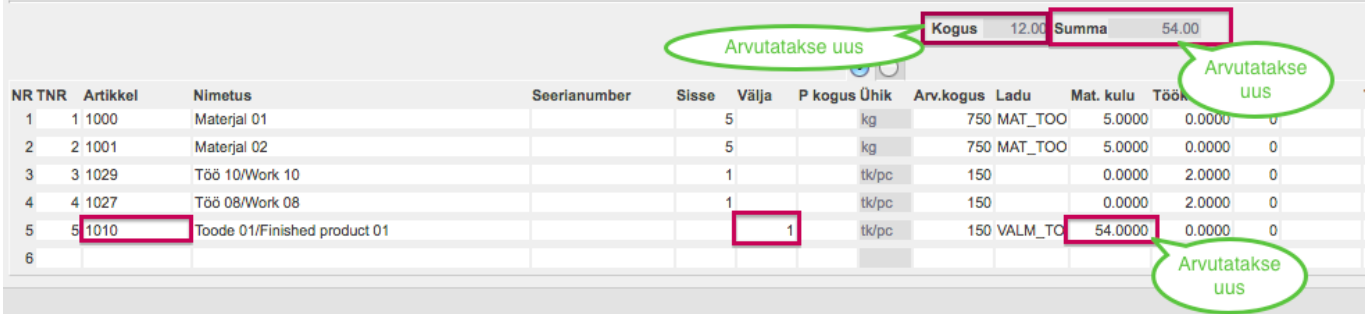

2) Kasutaja sisestab teenus tüüpi artiklile uue rea arv. koguse, siis arvutatakse rea uus sisse kogus ja väljuva toote materjali kulu ning päisesse summa ehk väljuva toote materjalikulu.

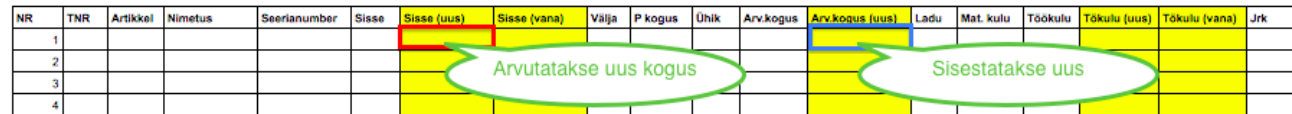

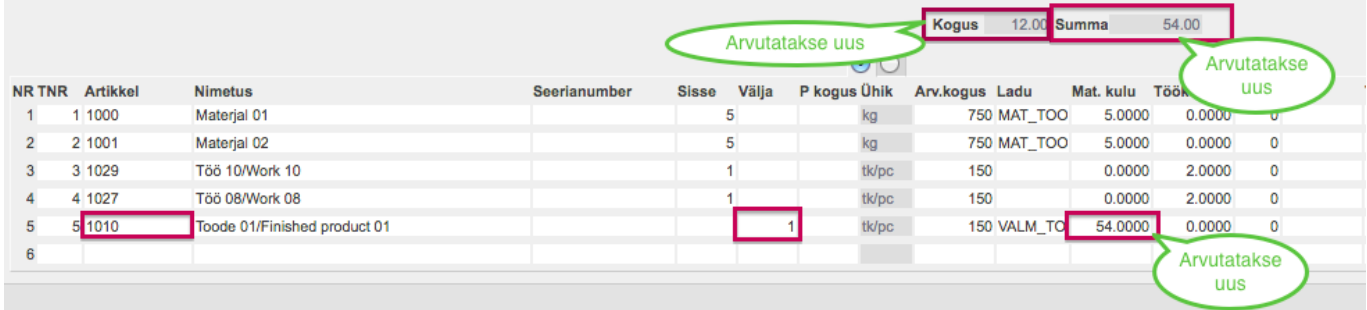

3) Kasutaja sisestab teenus tüüpi artiklile uue töökulu, siis arvutatakse uus väljuva toote materjali kulu ja päisesse summa ehk väljuva toote materjalikulu.

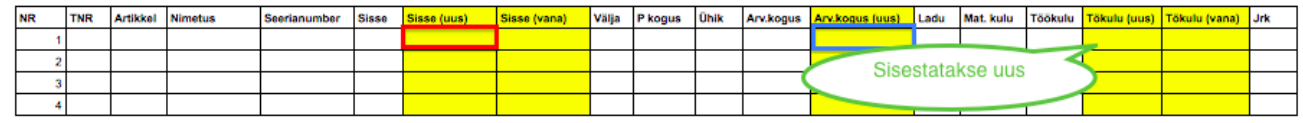

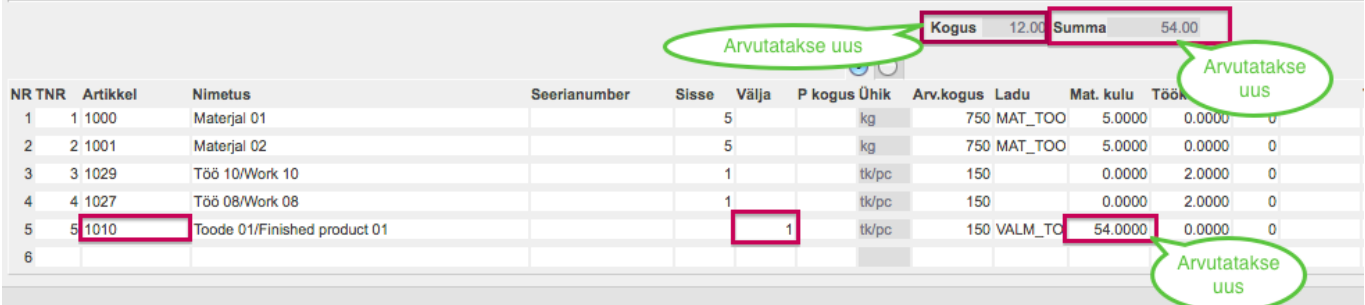

## <span id="page-5-0"></span>**Kasutaja vaade peale Tööklu muutuse kinnitamist**

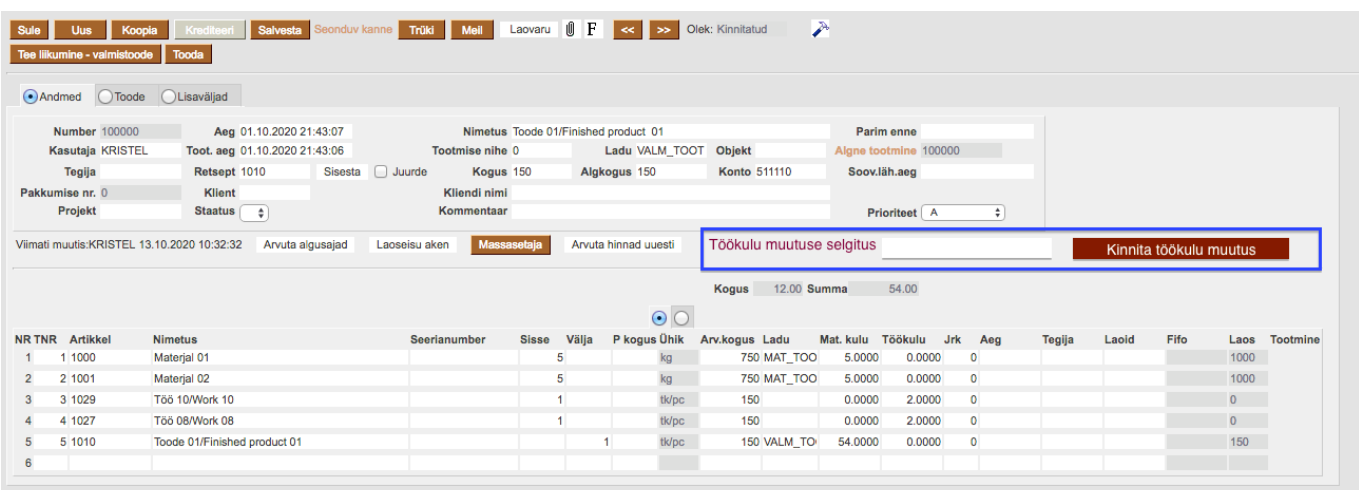

Eelnevalt sisestatud Uus sisse kogus on nüüd näha veerus Sisse. Eelmine sisse kogus liikus veergu Vana sisse kogus. Uus sisse on tühi.

Eelnevalt kuvatud Uus töökulu on nüüd näha veerus Töökulu. Eelmine töökulu liikus veergu Vana töökulu. Uus töökulu on tühi.

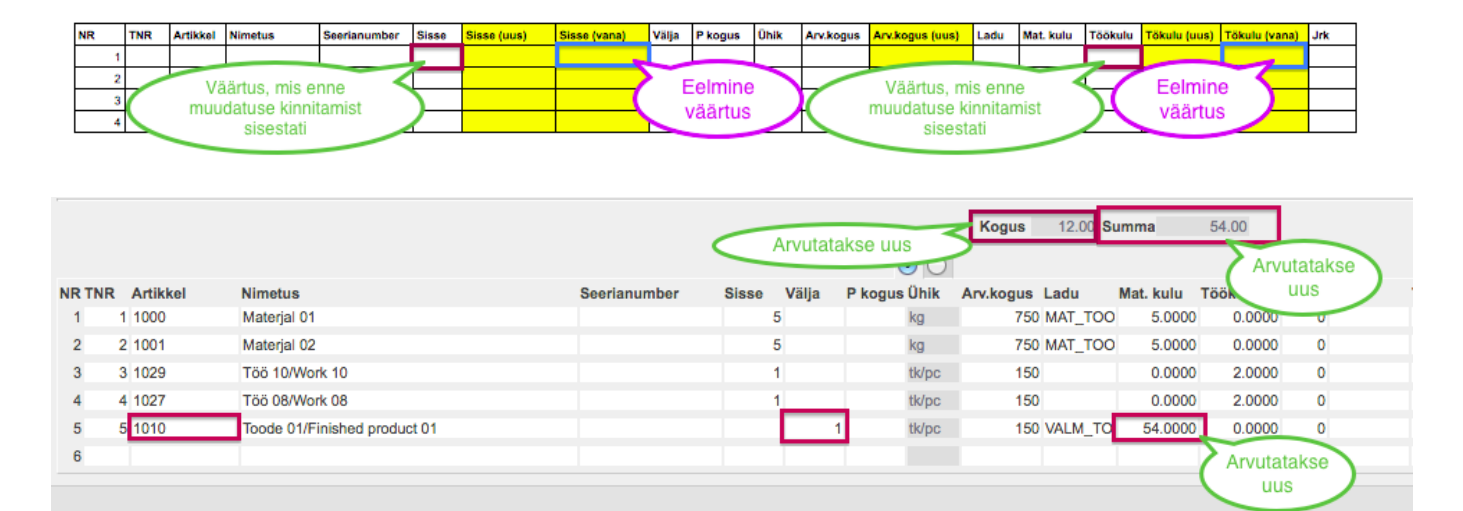

**Tootmistellimuste haldus** → Lisatud järgnevad asjad:

- Näita filtrisse Töökulu muutmise selgitus
- Päisesse ostingu filter Töökulu muutmise selgitus

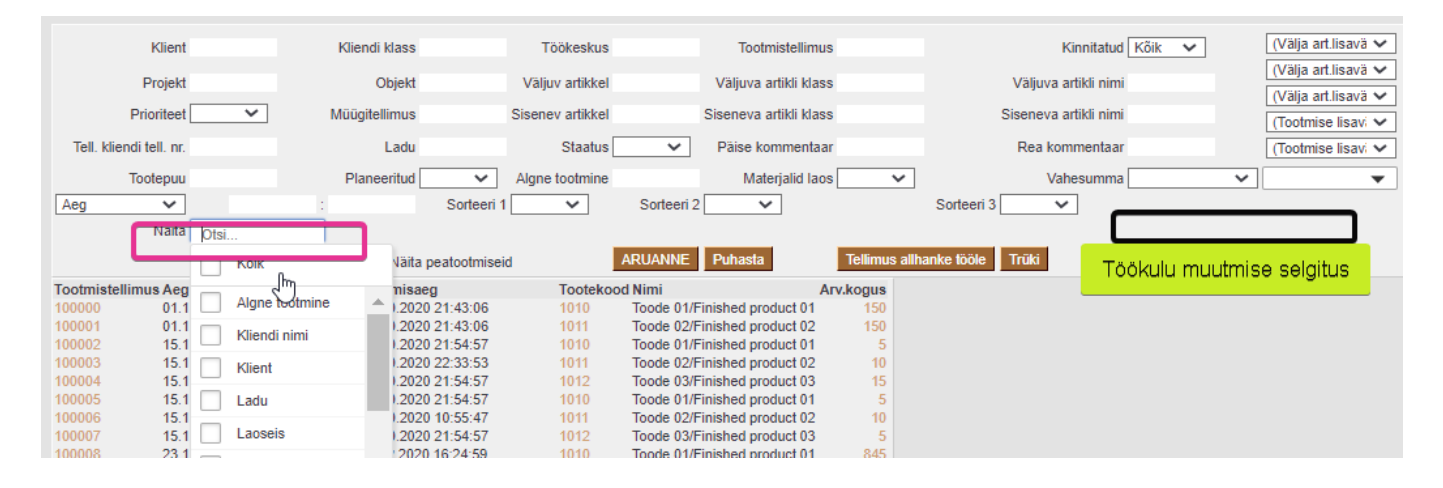

From: <https://wiki.directo.ee/> - **Directo Help**

Permanent link: **[https://wiki.directo.ee/et/toode\\_tellimus?rev=1611683787](https://wiki.directo.ee/et/toode_tellimus?rev=1611683787)**

Last update: **2021/01/26 19:56**